## Football Stadium Fans Banners Mockup

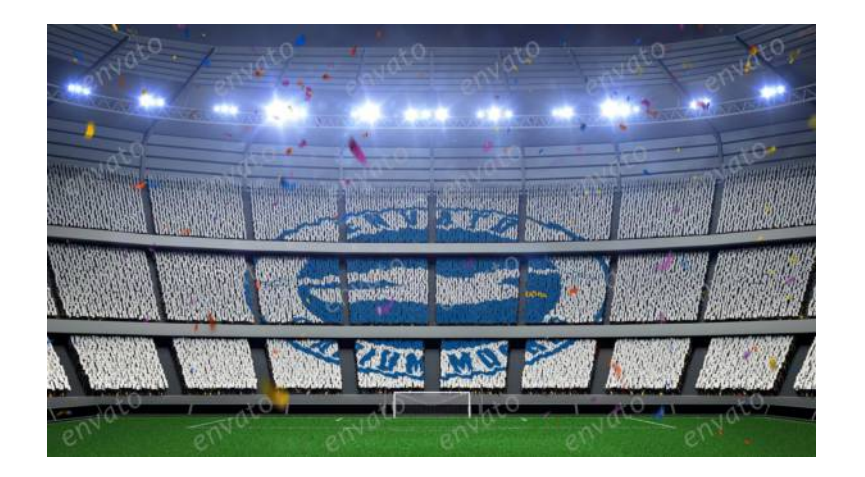

In the downloaded file you will find:

- StadiumNight.psd
- StadiumDay.psd
- Instruction.pdf

Open the PSD files in one of the following programs:

- Adobe Photoshop CS5 Extended
- Adobe Photoshop CS6 Extended
- Adobe Photoshop CC .....

File resolution is 3500×1968 px, color mode is in RGB.

For putting your image on the stadium, just Open "Group 1" in the Layers menu and push on Layer -

"Replace your image here" right click,

in the drop menu select "Replace contents..." in the open window choose your image

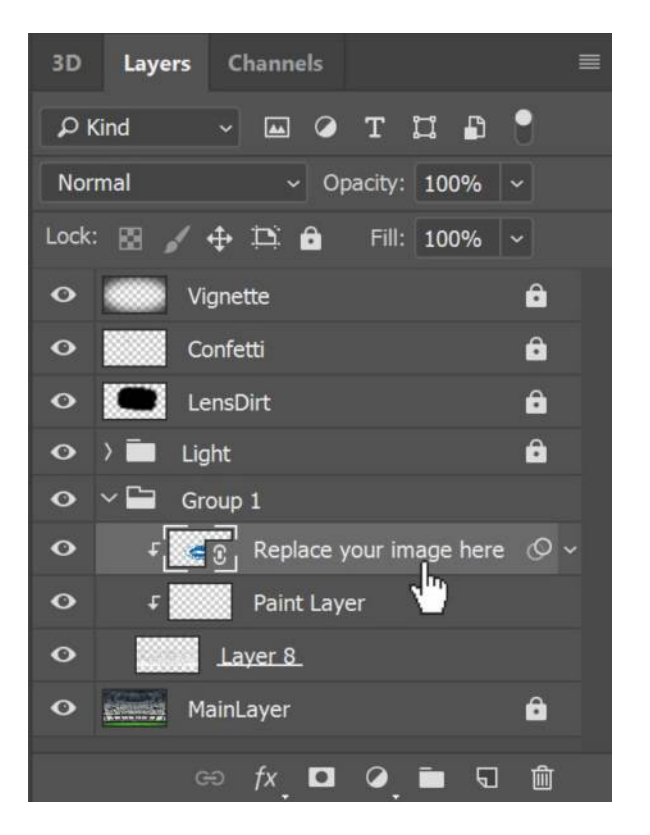

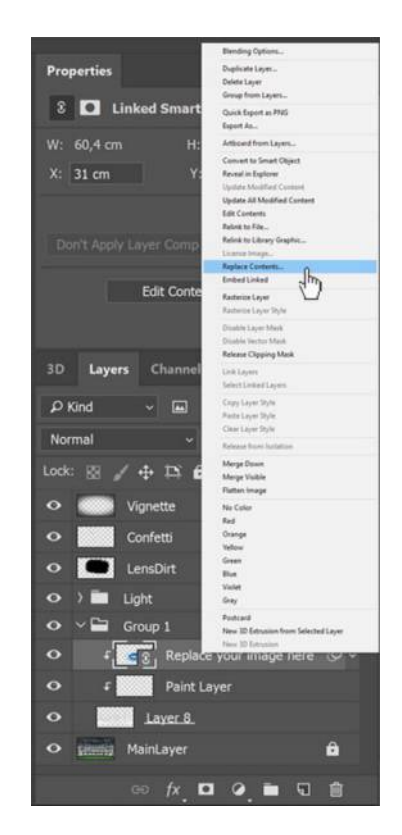

For custom painting on banners, just select "Paint Layer" and choose "Brush tool" or push letter "B" on your keyboard and start to paint

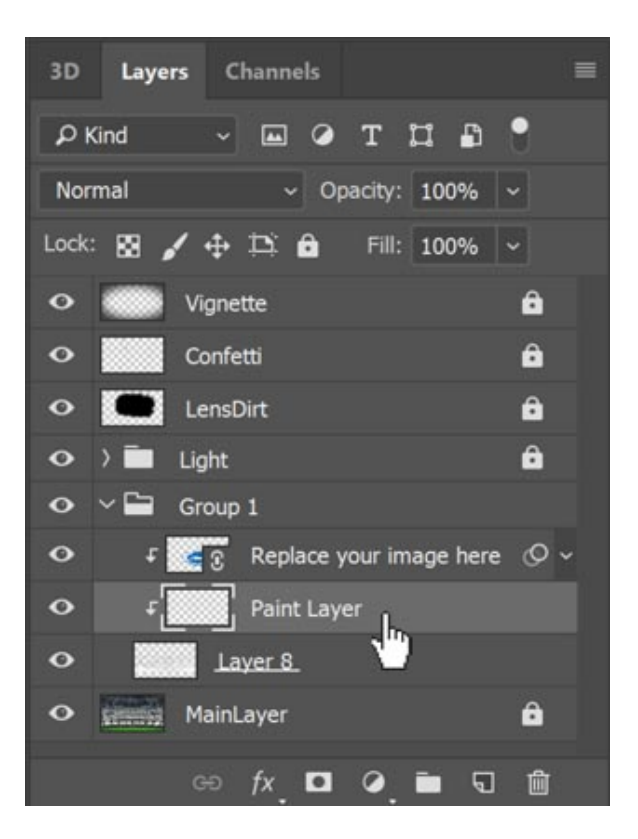

How I said, it's really easy) Also, you can hide Layers - Confetti, Lens Dirt or Vignette, If you want.

Thank you for the purchase!